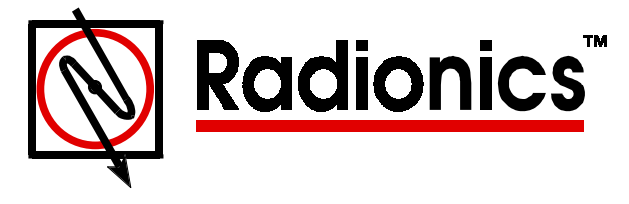

# **D5360 Local Programming Interface Operation Guide**

## **Module Description**

The D5360 is used to connect and program the D9000/D7000 series panels locally from RAM3. It converts modem data from the PC's serial port to standard D5200 Programmer data and sends it to the panel via the supplied connector cord.

## **Installing the Hardware**

- 1) Connect the D5360 to the serial port on your PC. The D5360 has a DB-9 female serial connector. If this does not fit your PC, an adapter will be needed.
- 2) Connect the supplied connector cord (modular to molex) from the D5360 to the Programmer Connector port (J7) on the Control/ Communicator. Lock the reset pin down.

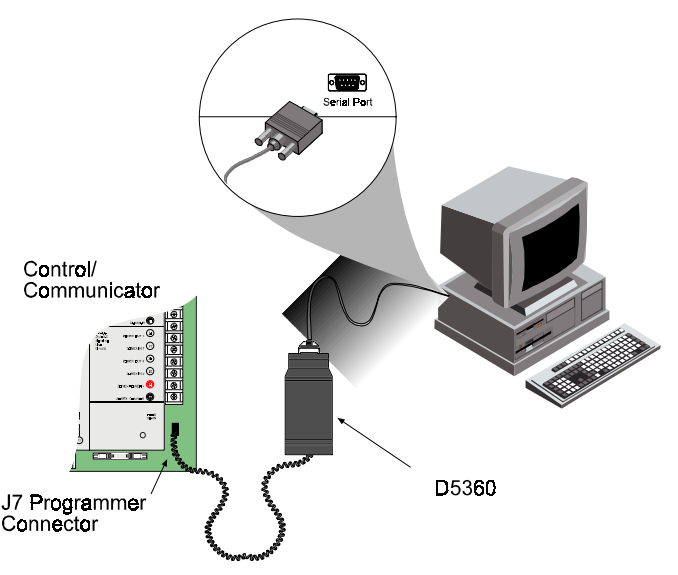

## **Setting Up RAM3**

**NOTE:** For a more detailed explanation of setting up RAM3 for local communications, consult the RAM3 Operations Manual.

- 1) Start RAM3 on your PC and log in.
- 2) Open the account to be programmed or create a new account.
- 3) Click on **Communications** on the top menu bar in RAM3. Now click **Local**.

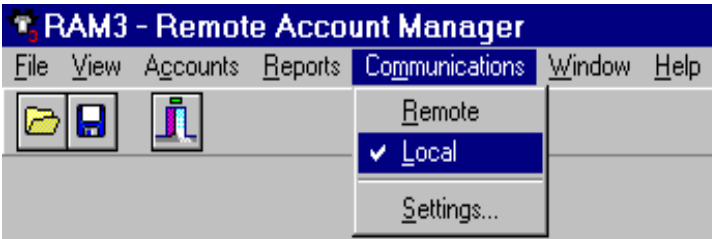

4) Click on **Communications** again, then click on **Settings**. Make sure the Modem Setup has the correct com port selected. This must be the same port as the one the D5360 is connected to.

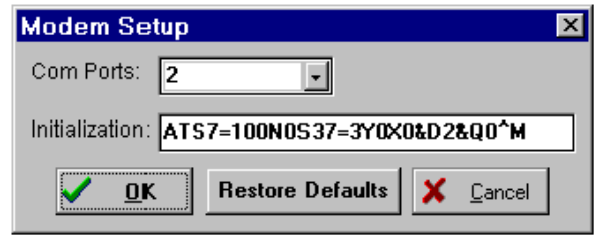

5) Click **OK**. Select **No** at the "re-initialize modem" prompt.

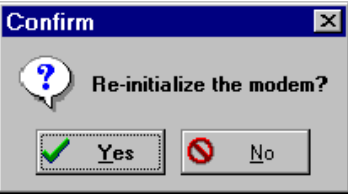

6) After opening an account, select **Panel** from the main menu. You will see three choices in black; only the last two items apply when using the D5360. The remaining items will be grayed, indicating that these choices are not available. You may send all items to the panel or receive all items (connect to Panel is used for modem connections only).

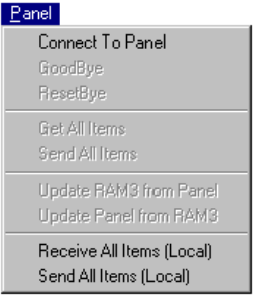

Choose **Send All Items (Local)** to program the panel from RAM3.

Choose **Receive All Items (Local)** to update RAM3 from the panel.

7) When finished, disconnect the programming cord from the panel and release the Reset Pin.

### **Troubleshooting**

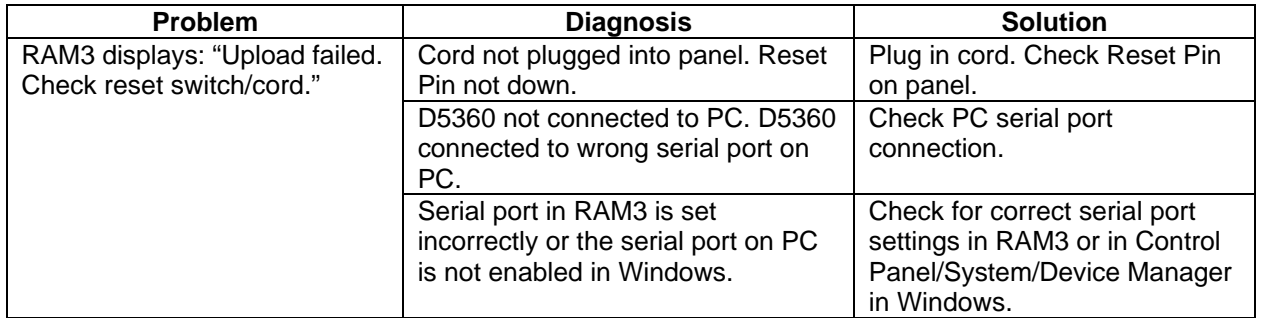

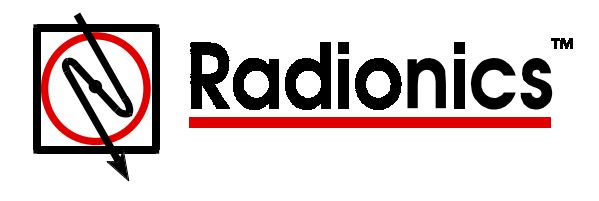

™ The Radionics logo is a registered trademark of Radionics © 1997 Radionics, Inc., Salinas, CA, USA. All rights reserved. Radionics, Inc., PO Box 80012 Salinas, California 93901-0012